## **Individual Student Reports Available in the SLDS Parent Portal**

- 1. Login to the Infinite Campus Parent Portal. For information about the Parent Portal, including instructions for new users, visit [www.hcbe.net/infinitecampus.](http://www.hcbe.net/infinitecampus)
- 2. After logging in, click "More" and then click the "SLDS Portal" quick link.

3. When SLDS (Statewide Longitudinal Data system) launches, parent/guardians who have multiple students registered in the district will have the ability to view data by selecting a student from the drop list.

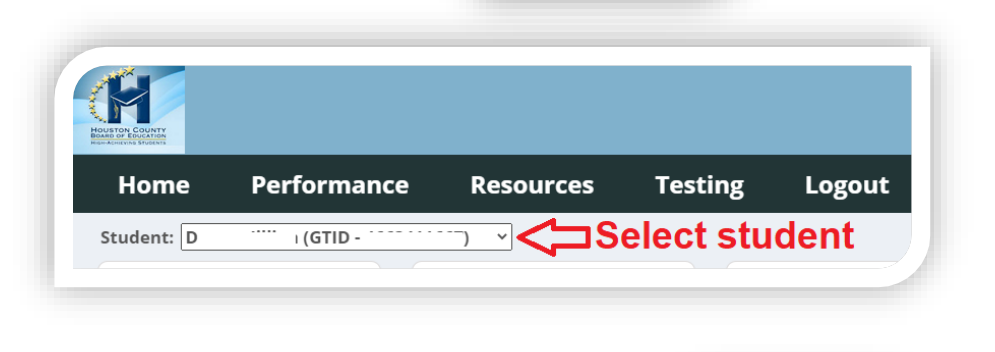

Infinite<br>Campus  $\sim$  Cont

Colondor

rade Book Updat

**Quick Links** 

**Houston County** 

SLDS Portal

Performance

- 4. Click the "Performance" tile to review the score reports that are available for your student.
- 5. GSGM Student Report, Georgia Milestones Individual Student Report (ISR), or Georgia Alternate Assessment Individual Student Report (ISR) links will be available at the top of the page. There were will be a green indicator to let you know how many reports are available.
- 6. Click the links to view a list of all available reports, including reports from Spring 2021. Click the blue arrow to download the report(s).

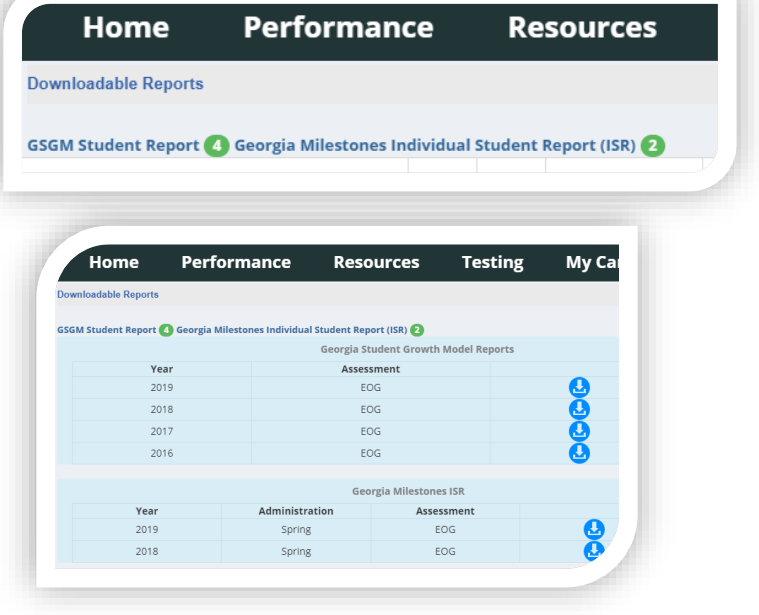